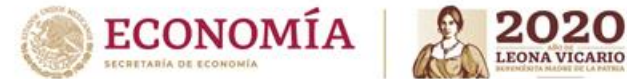

**Subsecretaría de Industria, Comercio y Competitividad Dirección General de Facilitación Comercial y de Comercio Exterior**

## **Guía de Usuario – Permiso Previo Control de Exportaciones**

## **INICIAL**

- I. Las solicitudes deberán ser ingresadas mediante la Ventanilla Única de Comercio Exterior Mexicana (VUCEM) de la siguiente manera:
	- a. Ingresar a la VUCEM > Solicitudes Nuevas > Secretaría de Economía > Permisos de Importación y Exportación > Exportación > Permiso Previo Control de Exportaciones;
	- b. El solicitante deberá indicar la siguiente información:
	- i. Producto a exportar. El usuario siempre deberá indicar la opción "Nuevo"; en caso de tratarse de mercancía usada, esto se deberá describir en el apartado de observaciones.
	- ii. Régimen de exportación
	- iii. Clasificación de régimen
	- iv. Descripción de la mercancía
	- v. Fracción arancelaria

En caso de que las mercancías a exportar correspondan a más de una fracción arancelaria, se deberá enviar a la dirección electrónica [control.exportaciones@economia.gob.mx](mailto:control.exportaciones@economia.gob.mx) el archivo en formato Excel\* que deberá contener: la relación de fracciones, la descripción comercial de la mercancía , cantidad, unidad de medida y valor en dólares, tal y como se muestra en el siguiente ejemplo:

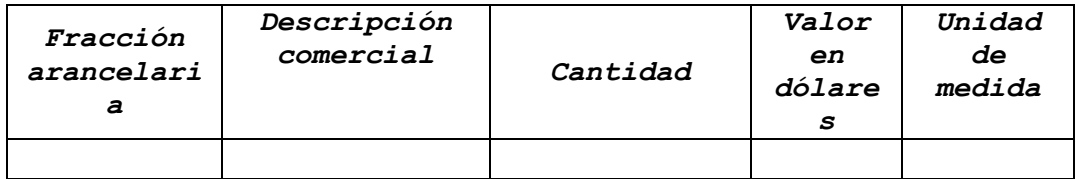

\*Es importarte mencionar que el asunto del correo y el archivo en formato Excel deberán contener el folio de 25 dígitos que se encuentra en el *Acuse de Recepción de Trámite* que emite la VUCEM.

- vi. Cantidad y valor factura (en USD);
- vii. Unidad de Medida
- viii. Partidas de la mercancía. La información que deberá coloca dentro de este apartado, deberá ser igual a la capturada en la sección previa, en particular los campos "Cantidad", "Valor" y "Descripción de la mercancía"
	- ix. País de procedencia. Se deberá seleccionar la opción "Unilateral" e indicar el país o países al que se pretende exportar la mercancía
	- x. Uso específico de la mercancía
	- xi. Justificación y beneficio que se obtiene
	- xii. Observaciones (de ser el caso)

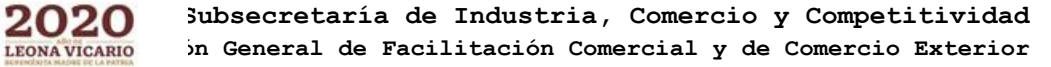

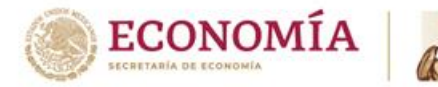

- xiii. El solicitante deberá indicar la Entidad Federativa y la representación que le corresponde de acuerdo a su domicilio fiscal o planta.
	- c. A la solicitud, el usuario deberá adjuntar la siguiente información:
	- i. Formato SE-FO-03-080 "*Manifestación de uso y usuario final y sus modificaciones para obtener el permiso previo de exportación de armas convencionales, sus partes y componentes, bienes de uso dual, software y tecnologías relacionadas*" debidamente requisitado
	- ii. Formato SE-FO-03-081 "*Permiso previo de exportación de armas convencionales, sus partes y componentes, bienes de uso dual, software y tecnologías susceptibles de desvío para la fabricación y proliferación de armas convencionales y de destrucción masiva y sus modificaciones* "debidamente requisitado
- II. La Dirección General de Facilitación Comercial y de Comercio Exterior (DGFCCE), emitirá la resolución dentro del plazo establecido a través de la VUCEM y transmitirá el permiso previo de exportación a la Administración General de Aduanas del Servicio de Administración Tributaria para que se pueda realizar el despacho de las mercancías.

## **MODIFICACIÓN O PRÓRROGA**

- I. Las solicitudes deberán ser ingresadas mediante correo electrónico de la siguiente manera:
	- a. El solicitante deberá enviar por correo electrónico los formatos correspondientes a la modificación o prórroga (indicados en el inciso C anterior) a la dirección electrónica [control.exportaciones@economia.gob.mx,](mailto:control.exportaciones@economia.gob.mx) haciendo referencia al número de permiso de control de exportaciones a modificar o prorrogar.
- III. La DGFCCE emitirá la resolución dentro del plazo establecido a través de correo electrónico y transmitirá la información necesaria a la Administración General de Aduanas del Servicio de Administración Tributaria para que se pueda realizar el despacho de las mercancías.